## **Microsoft 365 einrichten**

- 1. [www.office.com](http://www.office.com/) aufrufen
- **2.** Microsoft-Email-Adresse eingeben

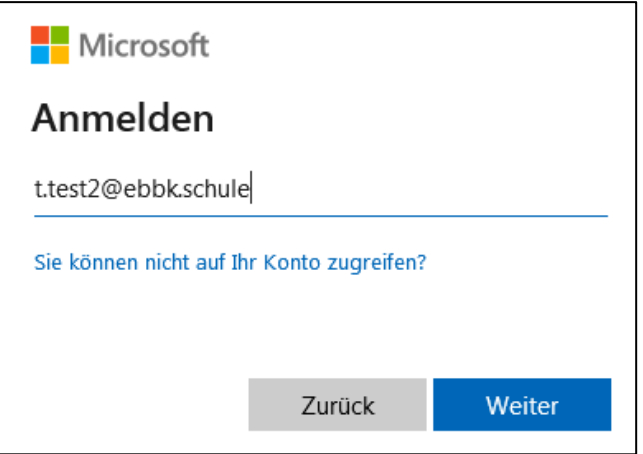

**3.** Passwort ändern

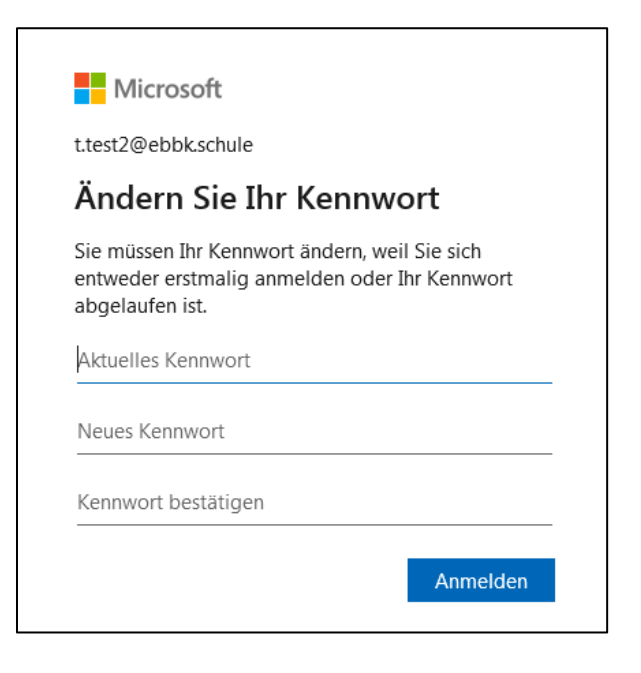

**4.** Zur selbstständigen Passwortrücksetzung sind **weiter Informationen erforderlich (WEITER)**

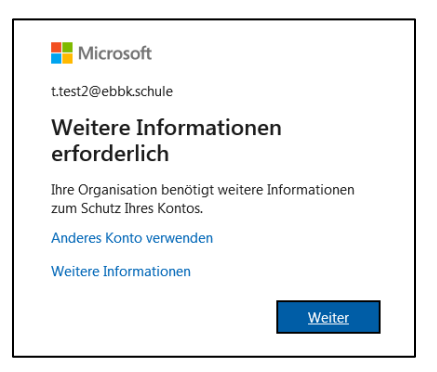

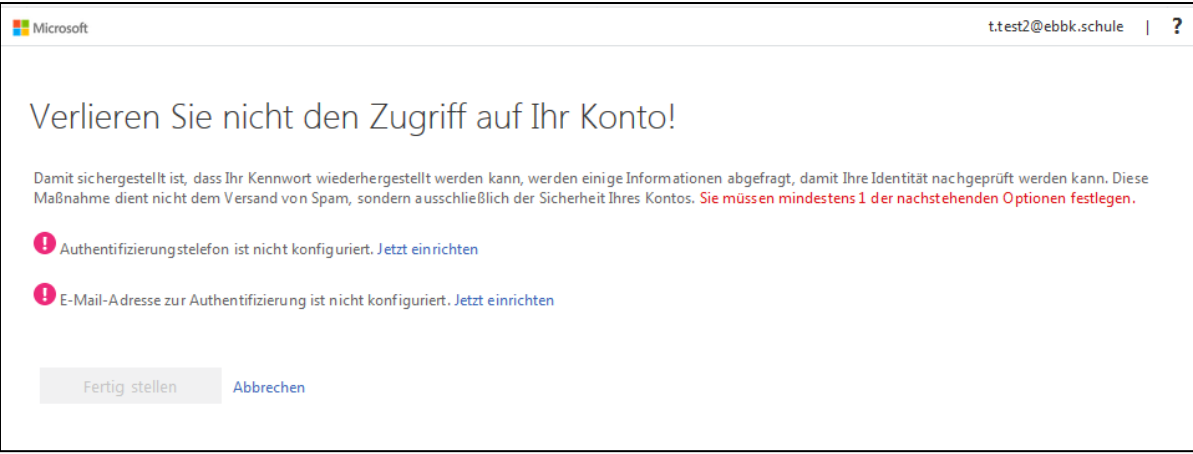

- Email-Adresse oder Authentifizierungstelefon angeben
- Prüfcode eingeben

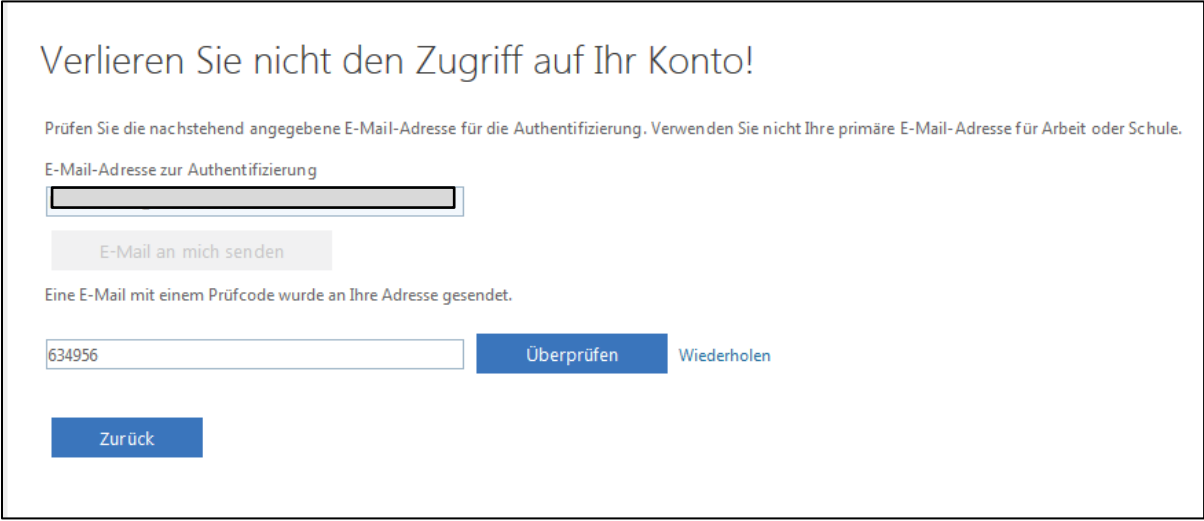

Überprüfen und fertig stellen.

**Microsoft 365 steht zur Verfügung (eine vollständig kostenfreie Onlineversion von Office mit E-Mail, Videokonferenzen und der anpassbaren Microsoft Teams-Umgebung ).**

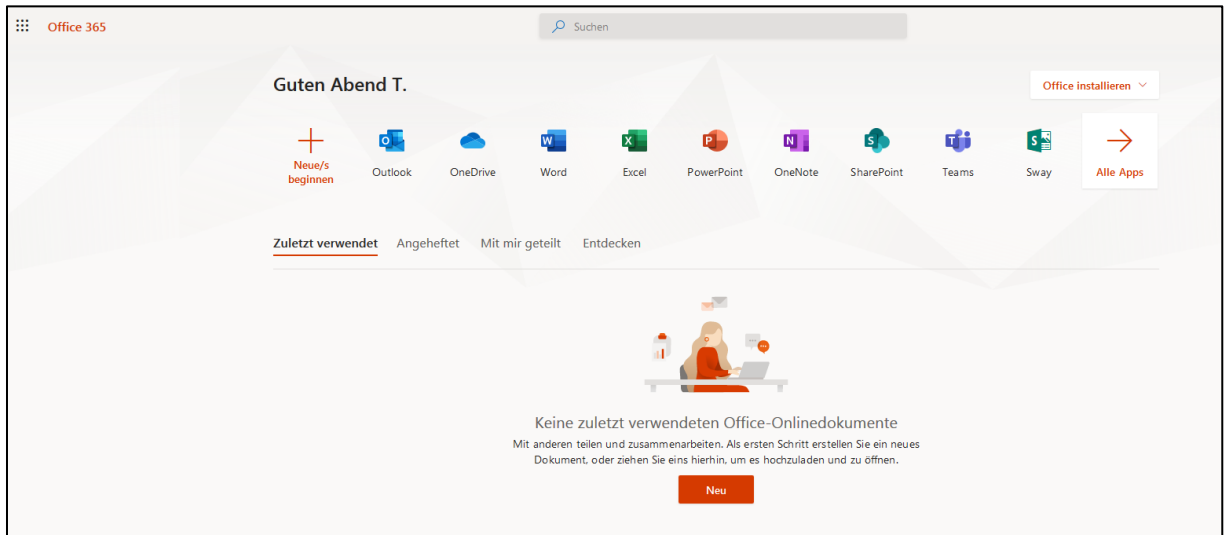